#### **Executing Method Calls**

This lecture tells you precisely how method calls are executed (a few details will have to wait until we get to classes and objects). The rules we give work automatically for recursive methods.

YOU MUST MEMORIZE THE RULES FOR EXECUTING A METHOD CALL AND BE ABLE TO EXECUTE A METHOD CALL YOURSELF.

### **Readings:**

Weiss, Section 7.3.3, page 241-242, discusses this topic briefly but doesn't say enough.

1

2 **Frame for a call (also called "activation record") public static void** p(**int** p1, **int** p2) { **int x; x= p1; ...** } **procedure call:** L1:  $p$  (2+5, 9-1); **local vars parameters method name scope box return address** frame for call  $\mathbf x$  $p2$  $p1$ after L1  $\leftarrow$ 

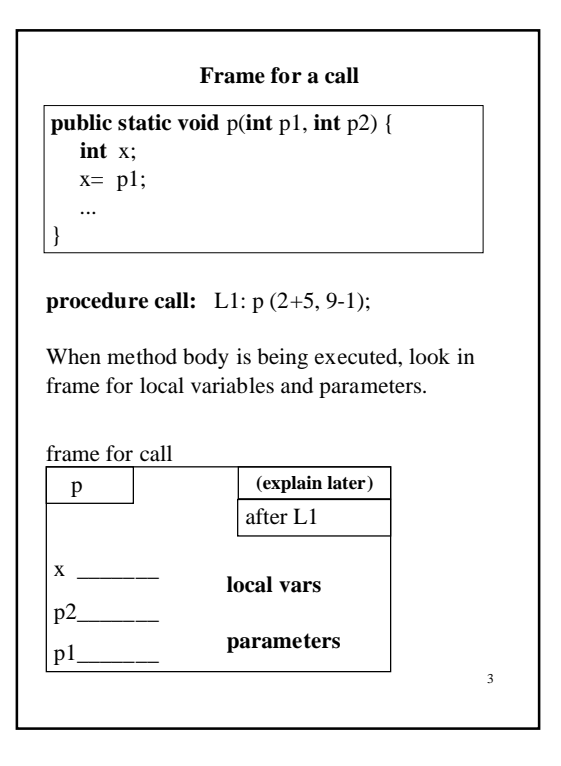

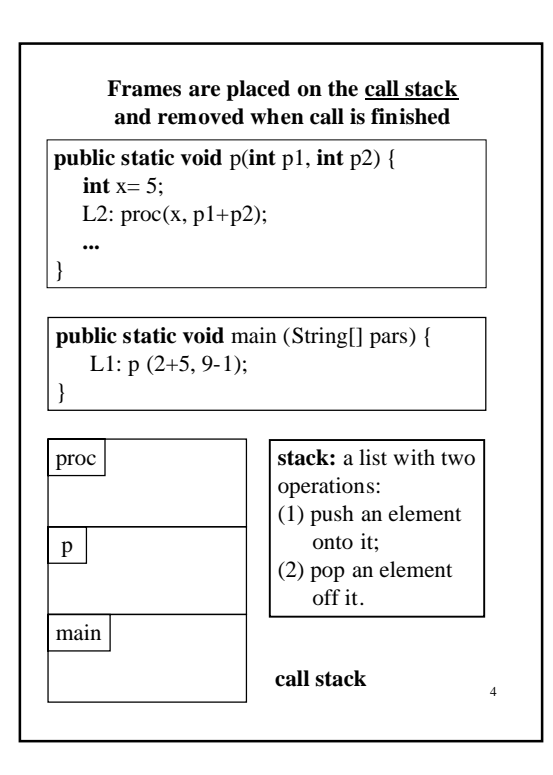

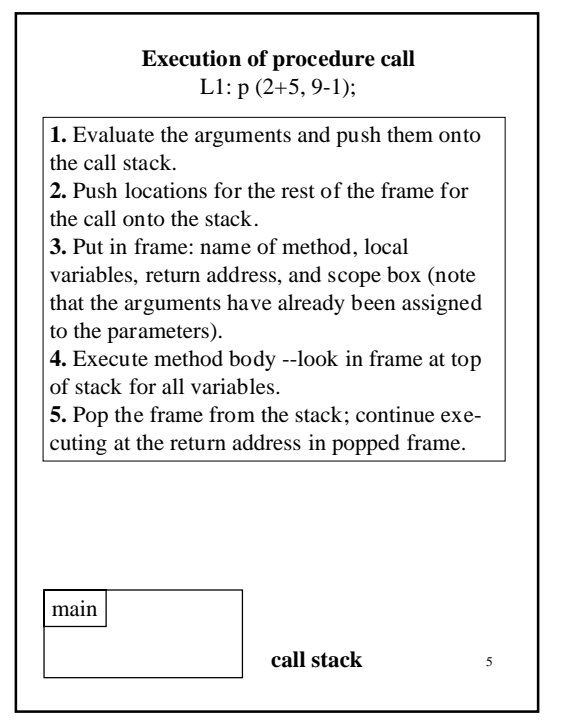

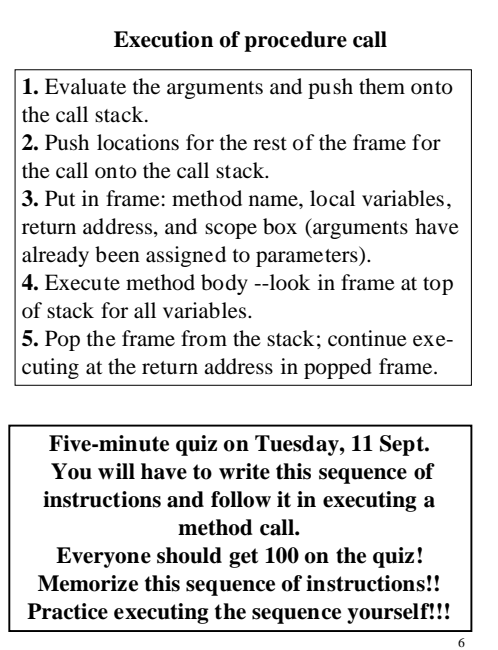

```
7
        Executing some procedure calls
public class Example {
    public static void main (String[] pars) {
       L1: print(2);
    }
   // Print integers 0..n in reverse order
  // Precondition: 0 \le n public static int print(int n) {
     if (n == 0) {
         System.out.println(n);
        return;
      }
    // {n > 0} System.out.println(n);
     L2: print(n-1);
  }
}
  We'll execute this program on the blackboard
```
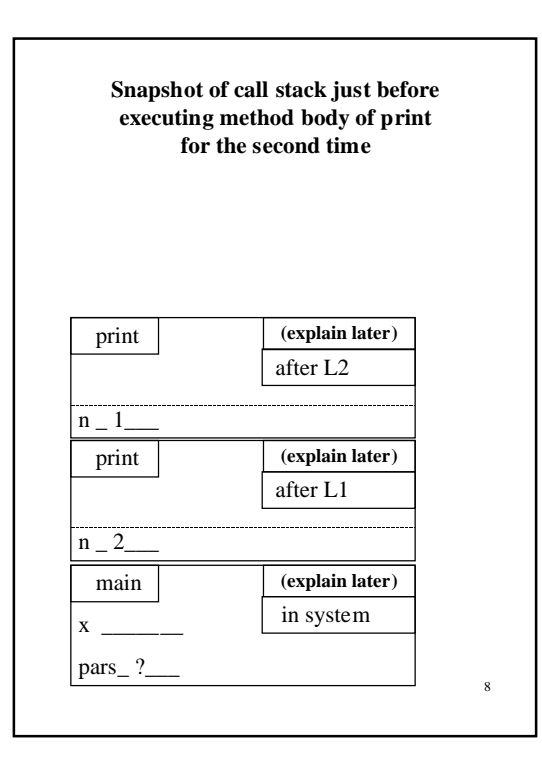

### **Evaluation of a function call** max(5,3)

# **Consider executing**

**int**  $b = max(3,5) + max(4,6);$ 

# **Two points:**

**(0)** A call like max(3,5) yields a value, which is used in place of the call. We have to change our execution rules to take this into account.

**(1)** This statement has TWO calls in it, so we have to revise our notion of a "return address". It's not always the next statement. We won't deal with this in detail but will just assume we understand how to do it.

9

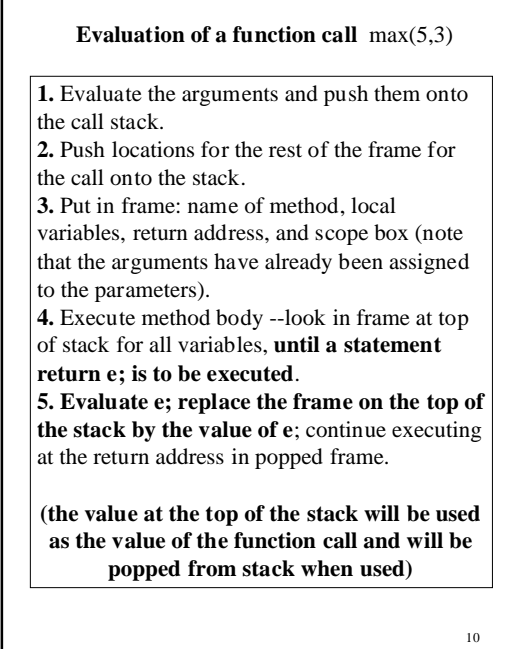

```
11
               Execute Some Calls
public class Example {
   \sqrt{\prime\prime} Test method fact
    public static void main (String[ ] pars) {
        L1: int x= fact(2);
    }
   1 = \ln (\text{for } n > = 0) public static int fact(int n) {
      if (n == 0) {
       return 1;
       }
     // {n > 0}return n * /* L2: */ fact(n-1);
    }
}
We'll execute this program on the blackboard.
```
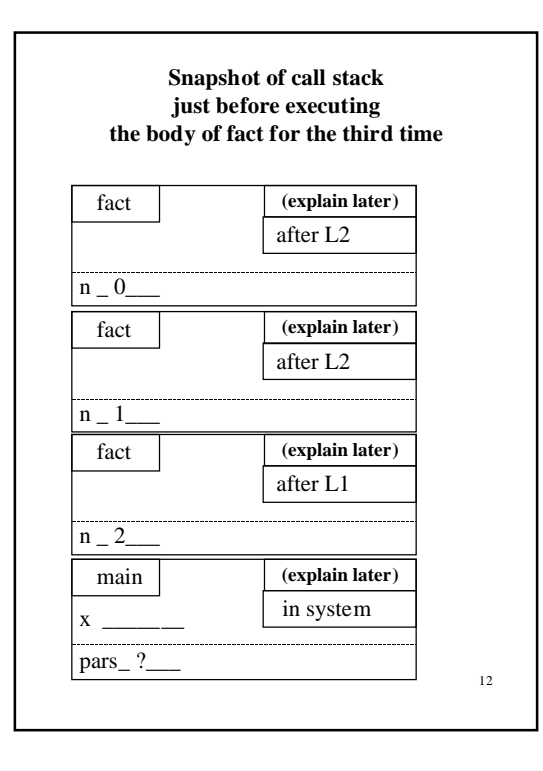

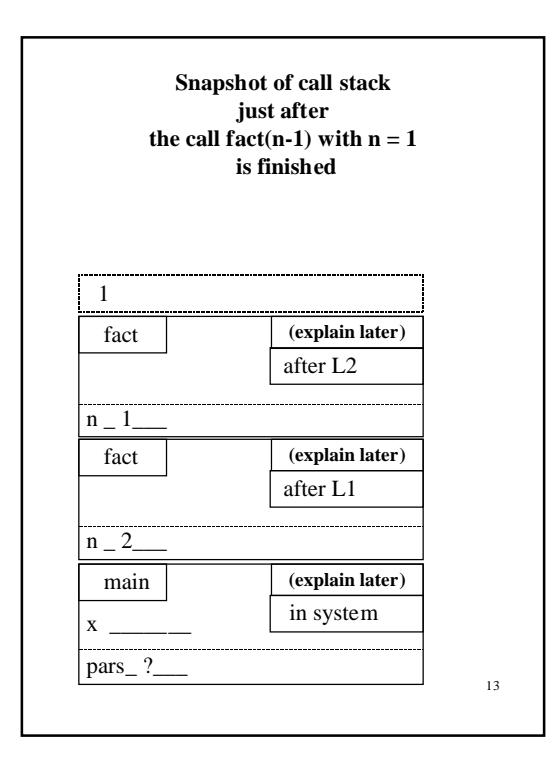

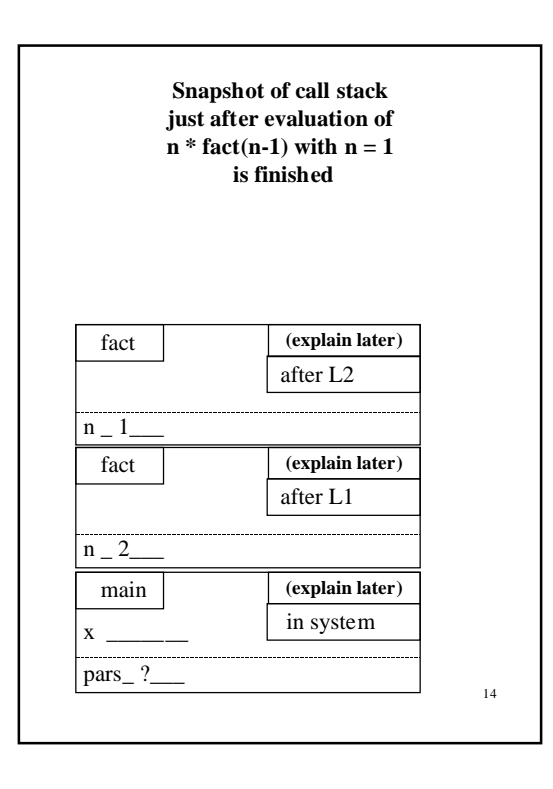